# User Interaction Input Handling Cameras

Picking Separating application logic

#### Input Handling

# InputManager

- Field of SimpleApplication
- Handles input from
	- Mouse
	- Keyboard
	- Joystick
- Is event driven, listen and take action accordingly

# Input Triggers

- Input triggers
	- Key press or mouse action new KeyTrigger(KeyInput.KEY\_P)
- Different types of triggers
	- KeyTrigger
	- MouseAxisTrigger
	- MouseButtonTrigger
	- JoyAxisTrigger
	- JoyButtonTrigger

# Input Mappings

- Input Mappings
	- String name (case sensitive)
	- Maps to one or more triggers

```
inputManager.addMapping("Pause Game", 
         new KeyTrigger(KeyInput.KEY_P));
inputManager.addMapping(MoveUpDown, 
       new MouseAxisTrigger(MouseInput.AXIS Y, true),
       new MouseAxisTrigger(MouseInput.AXIS Y, false));
```
# InputManager

• Add input listeners to handle input

inputManager.addListener(actionListener, "Pause Game");

• Listener types:

– ActionListener (on/off)

public void onAction(String name, boolean keyPressed, float tpf)

#### – AnalogListener (continious)

public void onAnalog(String name, float value, float tpf)

#### – TouchListener (touch devices)

Public void onTouch(String name, TouchEvent evt, float tpf)

• Callback to listener contains only the named input mapping

### Input Example

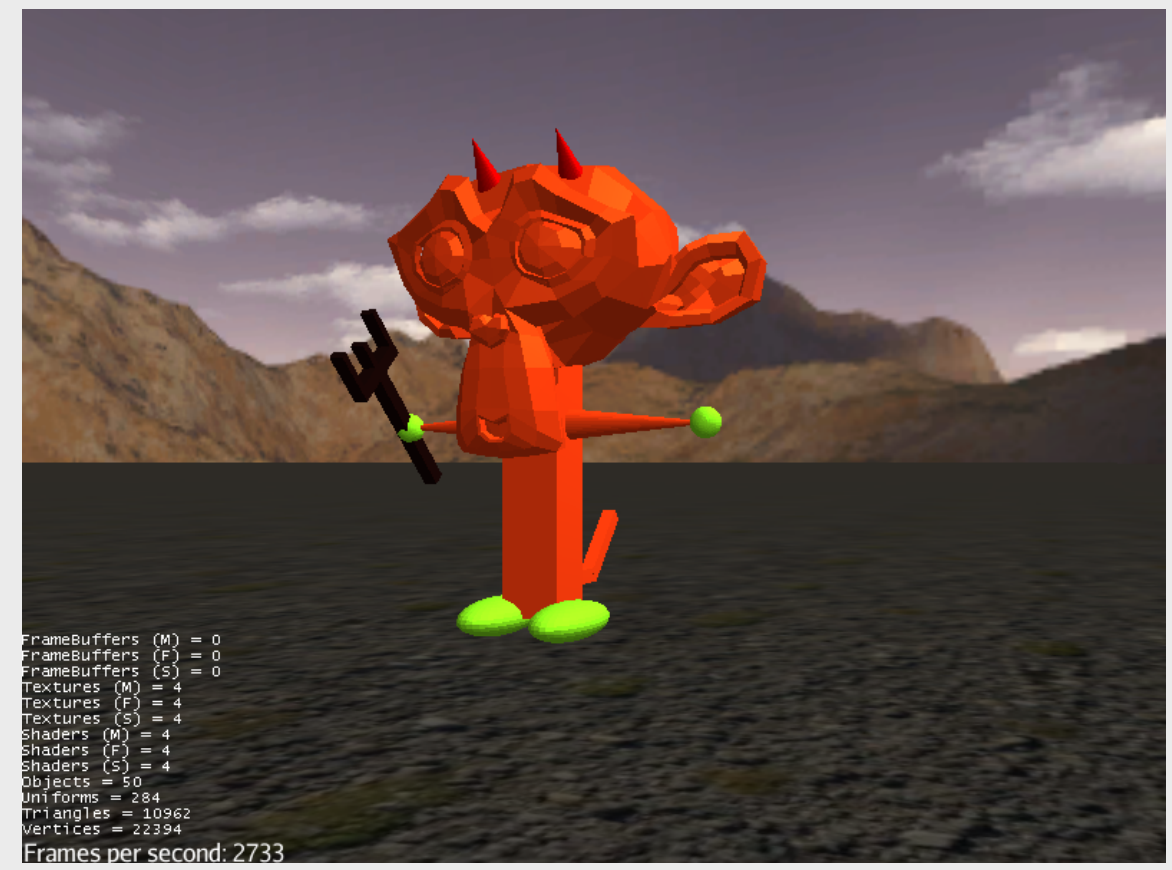

#### InputExample.java

## Navigation example

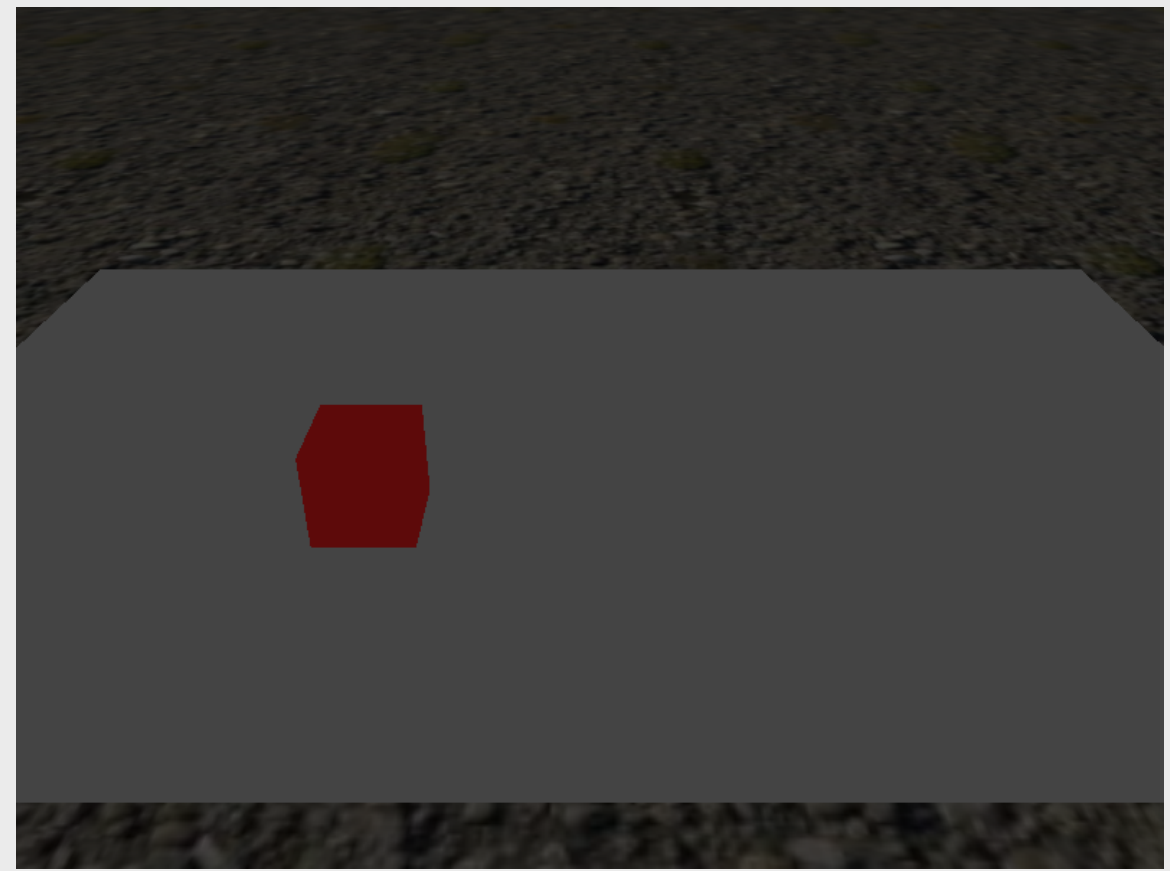

NavigationExample.java

#### Cameras

#### • Camera (com.jme3.renderer) Top

- Purely mathematical
- View and projection matrix
- Frustrum
- Location and rotation
- Forward, up, and right direction vectors
- Used by camera implementations

– Culling

Cameras

Source: Wikipedia

Right

Near

#### Cameras

- Various camera implementations:
	- FlyByCamera
		- First person controls
	- ChaseCamera
		- Third person controls, follows with a smooth transition
	- CameraNode
		- Third person, fixed distance
	- (ExamineCamera)

#### Camera Example

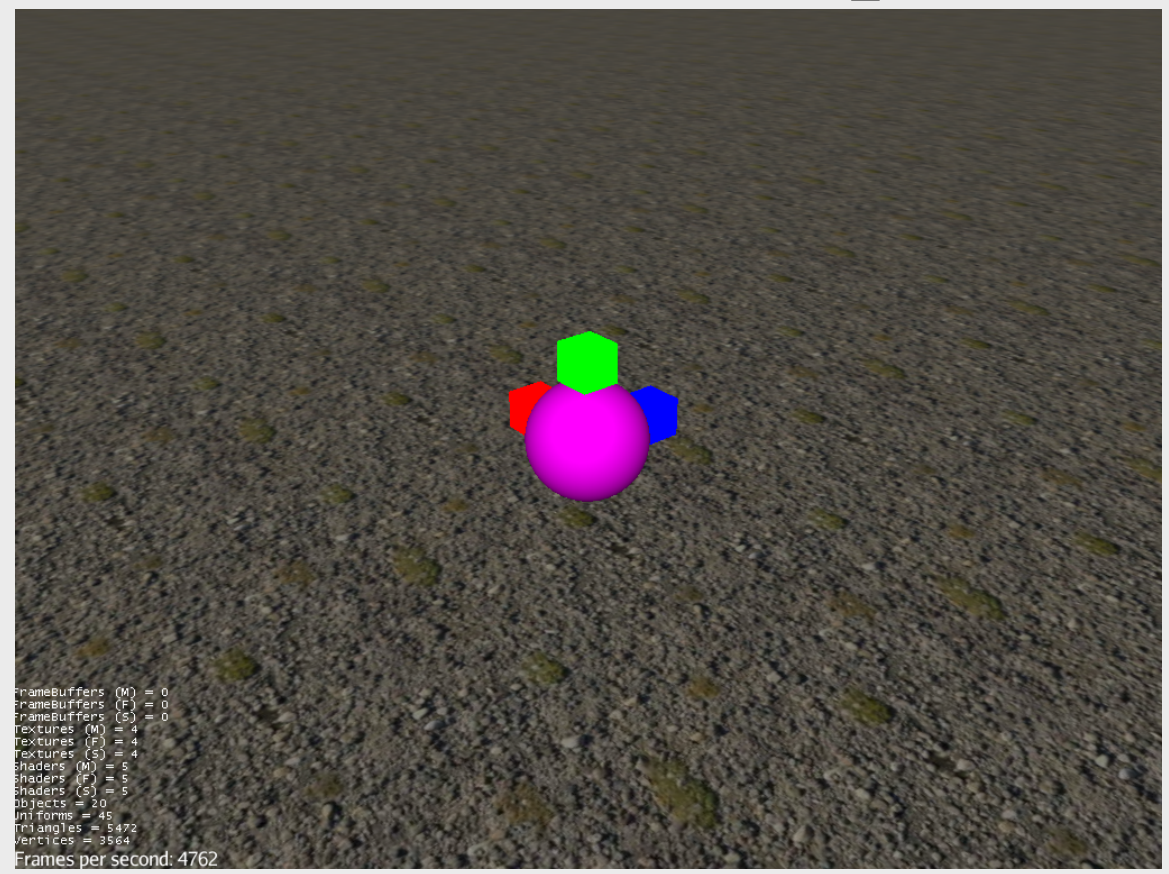

CameraTypesExample.java

- Ray Casting
- Intersection with Bounding Volumes
	- Axis Aligned Bounding Box (AABB)
	- BoundingSphere
	- Oriented Bounding Box (OBB)
	- Capsule
- If collision with BV, per triangle intersection

- Construct a ray with a from location and a direction Ray ray = new Ray(Vector3f.ZERO, Vector3f.NEGATIVE Z);
- CollisionResults stores the result from the pick operation CollisionResults results = new CollisionResults();
- Check collision with subgraph subgraphToPick.collideWith(ray, results);
- Get the collision

```
CollisionResult closest = results.getClosestCollision();
results.getFarthestCollision();
```
public Iterator<CollisionResult> iterator()

- The pick result contains detailed information
	- Geometry, mesh and triangle
	- Point, normal and distance
- Results can be sorted
- Note: jME counts intersection with front and back of a mesh as two hits

- Pickable/Collidable objects must implement Collidable interface
	- Spatial, Node and Geometry
- BV can be used to check collision between shapes
	- Much cheaper than physics collision (simulation)

### Picking Example

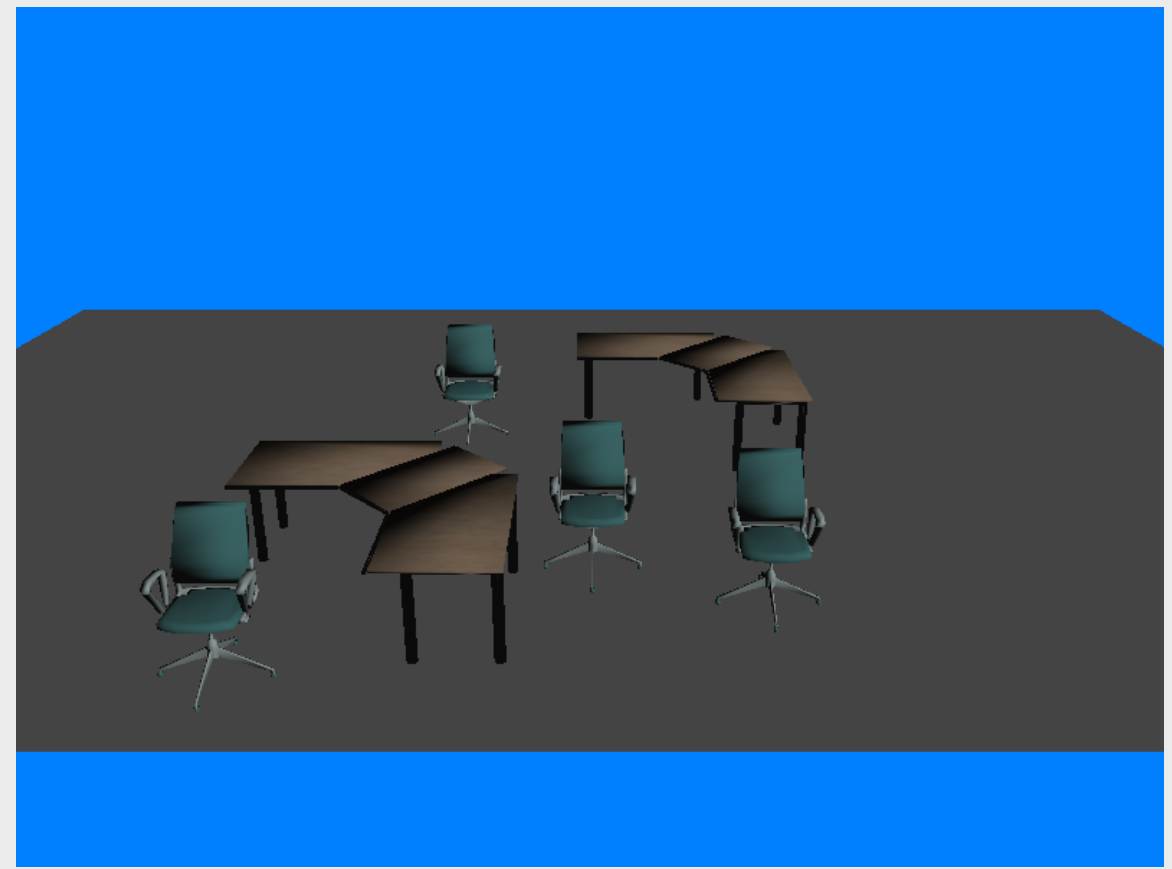

PickingExample.java

#### Controls

## Controls

- Control contains code/behavior specific to individual Spatials or types of spatials
- Scope of a Control is limited to the Spatial (and its subgraph)
- One Spatial can be influenced by several Controls
- Each Spatial needs its own instance of the Control
- Controls can be saved in the .j3o file together with a Spatial.

# Controls

- Each Control has:
	- Constructor, cannot modify the spatial here
	- A setSpatial(Spatial ..) method, where you can do initial modifications to the spatial
	- Its own update() loop that hooks into simpleUpdate()
	- Access to other controls added to the spatial
- Controls move blocks of code out of the simpleUpdate() loop
- Create a control by either extending AbstractControl or implement Control interface

## Custom Control Example

```
Public class MyControl extends AbstractControl{
   public MyControl(Params...){
   }
   public void setSpatial(Spatial spatial){
     super.setSpatial(spatial);
     // control specification initializing code here 
   }
   public void controlUpdate(float tpf){
     // update code here
   }
   public Control cloneForSpatial(Spatial spatial){ ... }
   public void controlRender(RenderManager rm, ViewPort vp){ ... }
   public void read(JmeImporter im) throws IOException{ ... }
   public void write(JmeExporter ex) throws IOException{ ... }
}
```
## Simple Control Example

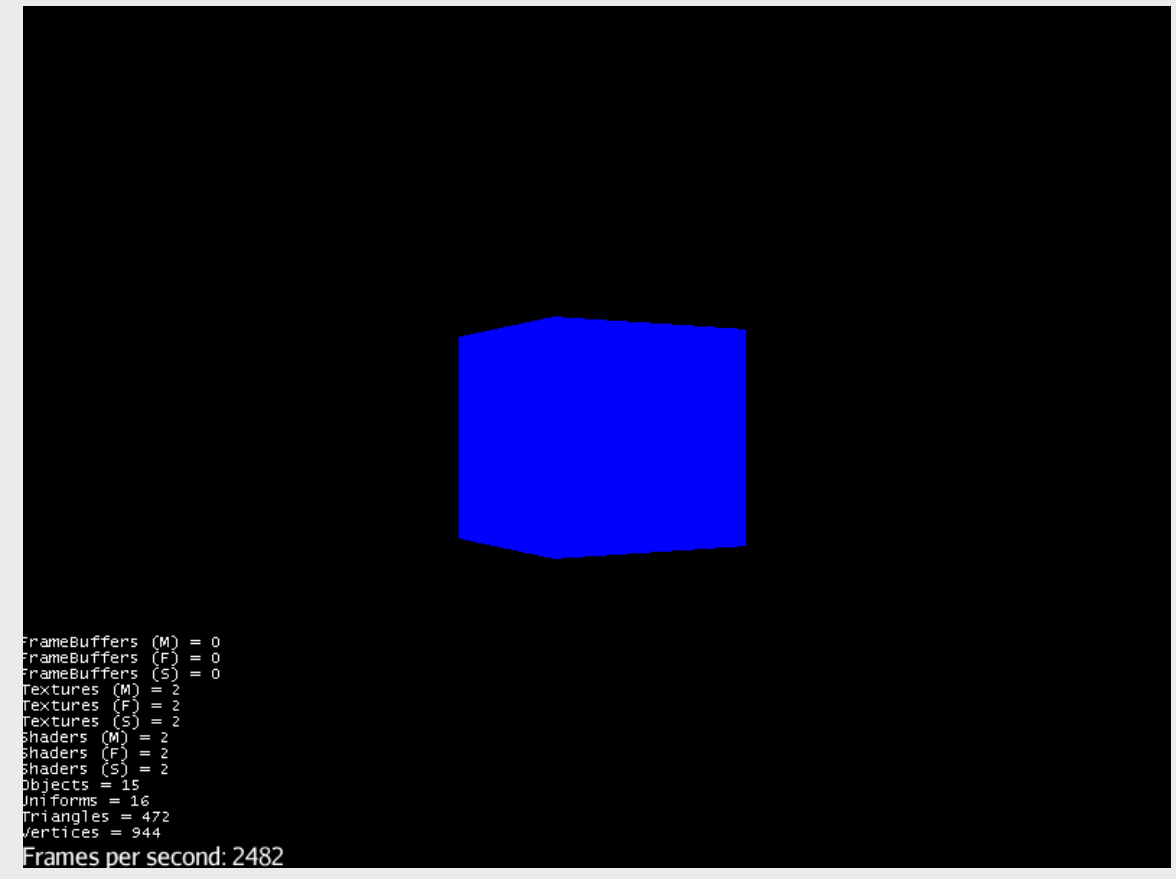

RotationWithControl.java

### Application States

# Application States

- Separation of game logic
- Where Controls enabled logic specific to spatials
- Application States enable logic specific to parts of the application / game
- Application States have access to the whole Application

# Application States

- Application State has various methods:
	- initialize(AppStateManager stateManager, Application app)
	- setEnabled(boolean enabled)
	- stateAttached(AppStateManager stateManager)
	- stateDetached(AppStateManager stateManager)
	- update(float tpf)
	- postRender()
	- cleanup()
	- ++

## Application State Example

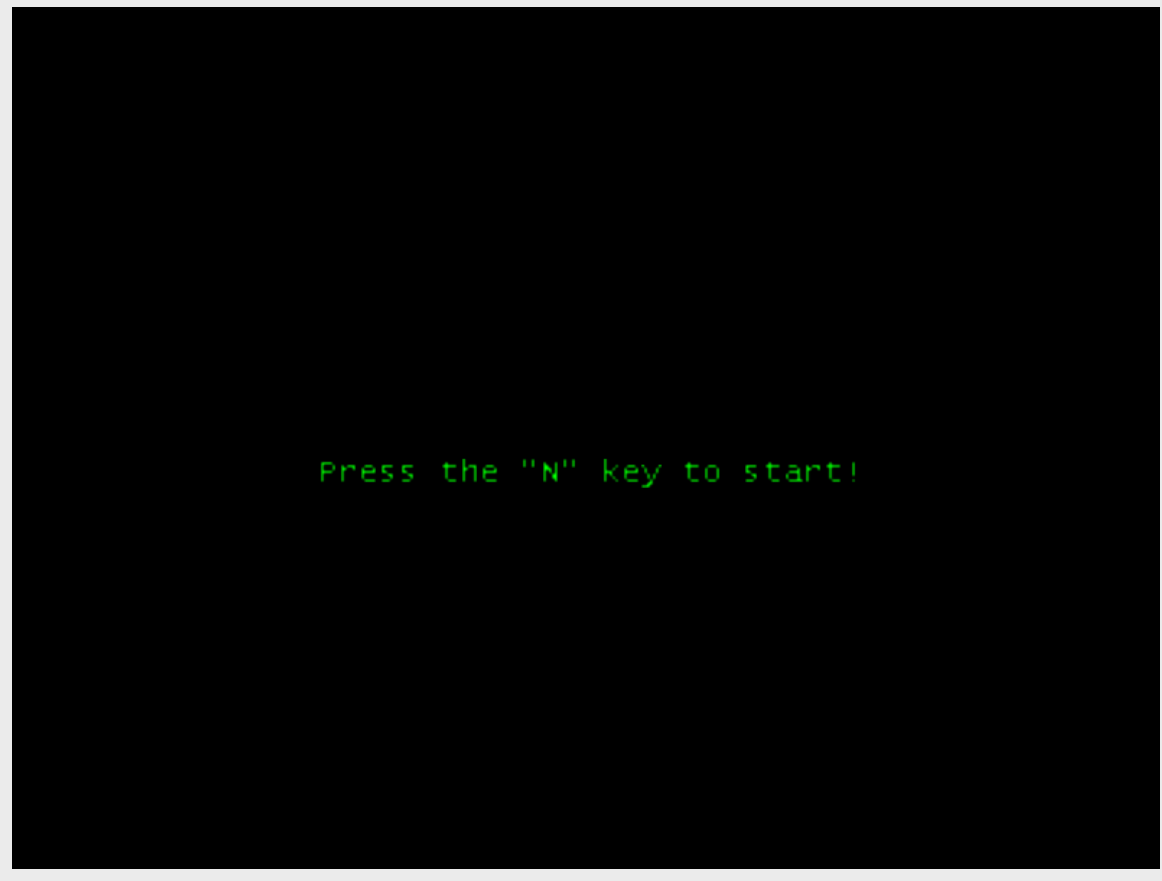

AppStateExample.java